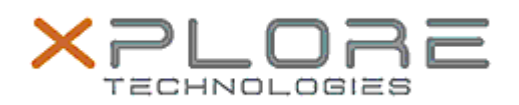

## Xplore Technologies Software Release Note

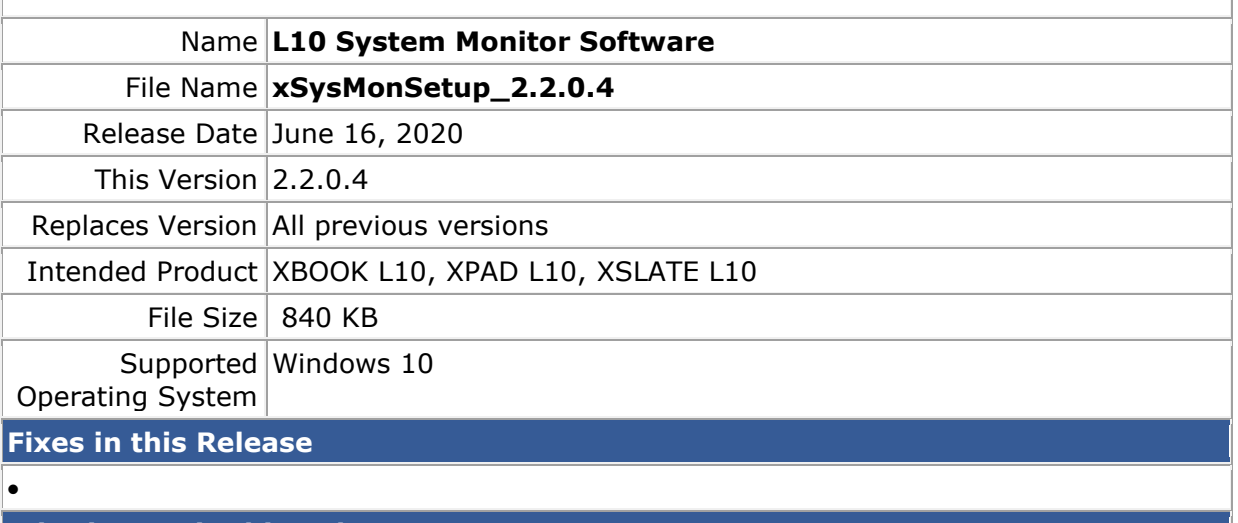

**What's New in this Release** 

• Supports Public Safety systems (iX101L3)

**Installation and Configuration Instructions**

**To install the System Monitor Software 2.2.0.4 update, perform the following steps**:

- 1. Download the update and save to the directory location of your choice.
- 2. Uninstall any previously installed xSysMon through Apps and Features settings
- 3. Unzip the file to a location on your local drive.
- 4. Double-click the installer (xSysMonSetup.msi) and follow the prompts.

## **Licensing**

Refer to your applicable end-user licensing agreement for usage terms.